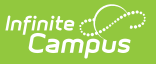

## **View Completed Evaluations**

Last Modified on 03/13/2024 11:30 am CDT

## **PATH:** Employee Self Service <sup>&</sup>gt; My Evaluations

## **This functionality is only available if your district is using Staff [Evaluations](https://kb.infinitecampus.com/help/staff-evaluations).**

The My Evaluations tab allows you to view completed evaluations. To view a completed evaluation, expand the table on the My Evaluations tab. Click **Complete** in the **Status** column to view the evaluation in your browser. Click the PDF icon to download a PDF version of the evaluation.

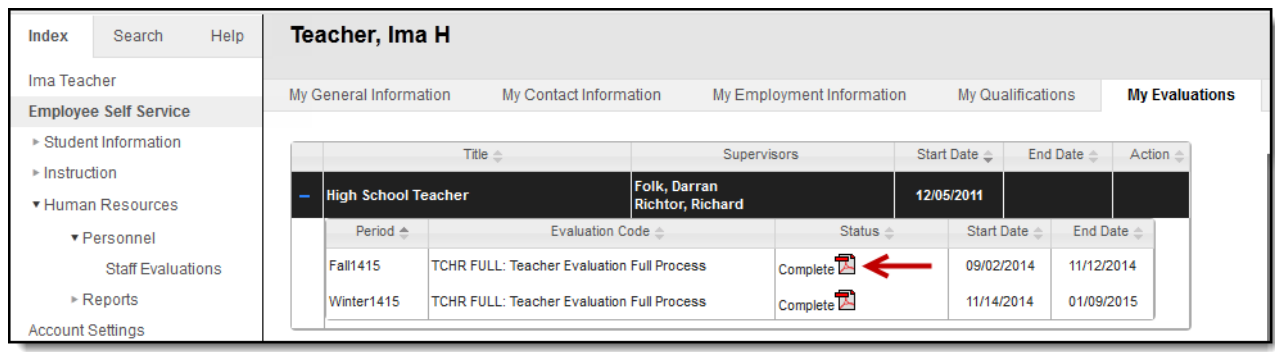